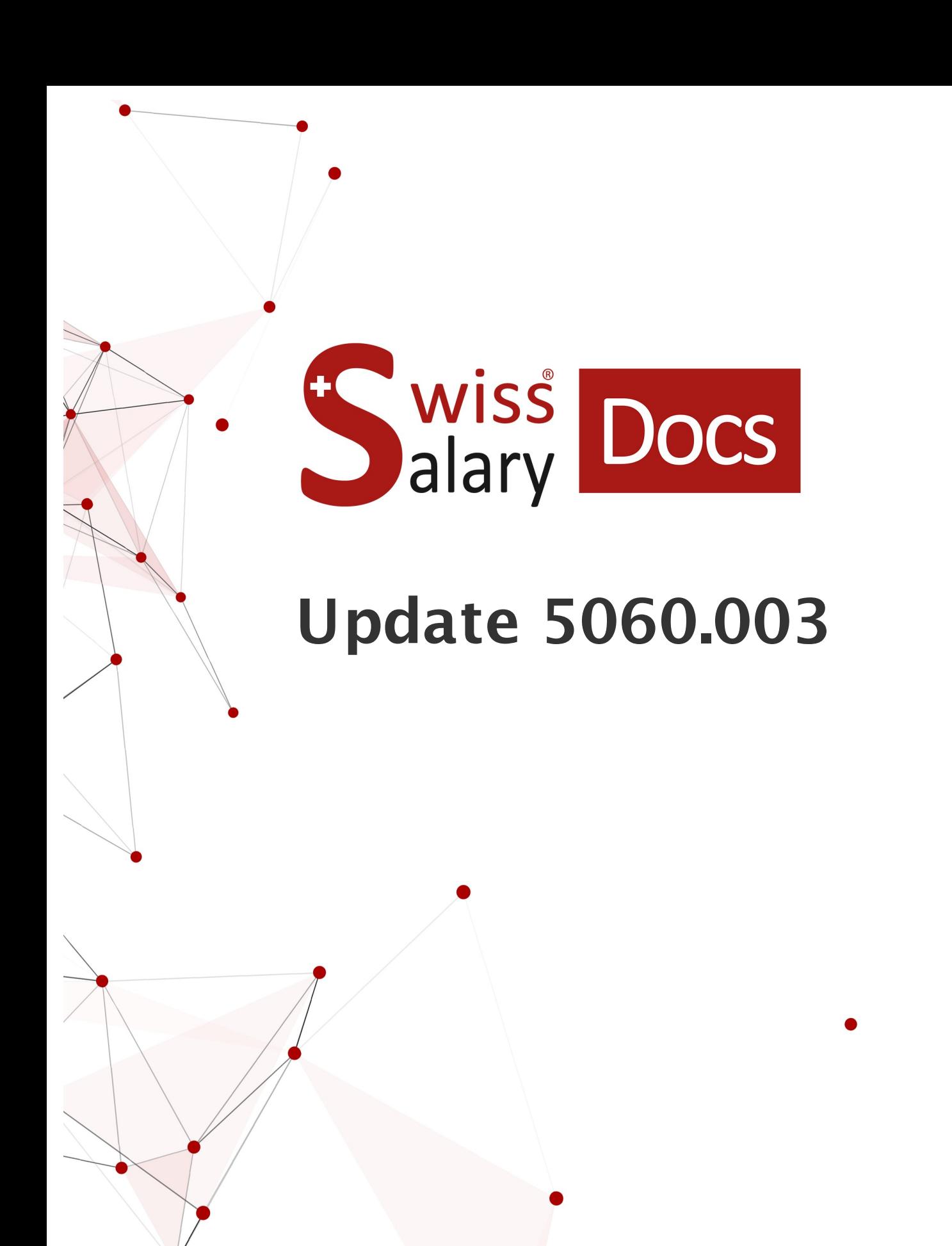

Data: Ulteriori informazioni: 21.02.2023 [docs.swisssalary.ch](https://docs.swisssalary.ch/)

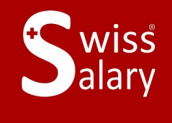

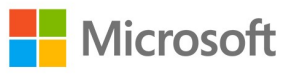

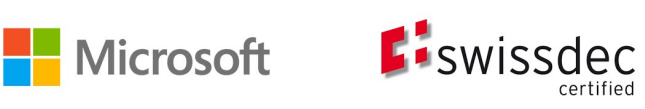

# **Avvertenza legale**

SwissSalary Ltd. detiene tutti i diritti su questo documento.

Non si potrà riprodurre nessuna parte di questo documento in alcuna forma o modalità (né grafica, elettronica o meccanica, tramite fotocopia, registrazione o per mezzo di sistemi di memorizzazione d'informazioni e di richiamo di dati) a meno che non esista un'autorizzazione scritta da parte di SwissSalary Ltd.

SwissSalary Ltd. detiene i diritti di tutti i beni immateriali, in particolar modo di brevetti, design, autori, nomi e ditte inclusi nel suo know-how.

Anche se questo documento è stato creato con la dovuta accuratezza, SwissSalary Ltd. non è responsabile di errori, omissioni o danni che provengono dall'utilizzo delle informazioni contenute in questo documento o dall'utilizzo dei programmi e dei codici sorgente che ne derivano. SwissSalary Ltd. non è responsabile delle perdite finanziarie o di altri danni commerciali che derivano in modo diretto, indiretto o presumibile da questo documento.

#### **copyright 1998 - 2023 Swisssalary Ltd.**

Data della modifica: 21.02.2023

#### **Impressum**

SwissSalary AG (SwissSalary Ltd.) Bernstrasse 28 CH-3322 Urtenen-Schönbühl **Schweiz** 

[support@swisssalary.ch](mailto:support@swisssalary.ch) [swisssalary.ch](https://swisssalary.ch/) Tel.: +41 (0)31 950 07 77

#### **Social Media**

**[Twitter](https://twitter.com/swisssalary) [Xing](https://www.xing.com/companies/swisssalaryltd.) [LinkedIn](https://www.linkedin.com/company/3851531) [Instagram](https://www.instagram.com/swisssalary.ltd/)** [Facebook](https://www.facebook.com/swisssalary.ch) [Youtube](https://www.youtube.com/channel/UCuKQoCXAYg5ImInBh602zFA)

**Certificazione**

**[Swissdec](https://www.swissdec.ch/de/zertifizierte-software-hersteller/)** 

# **Index**

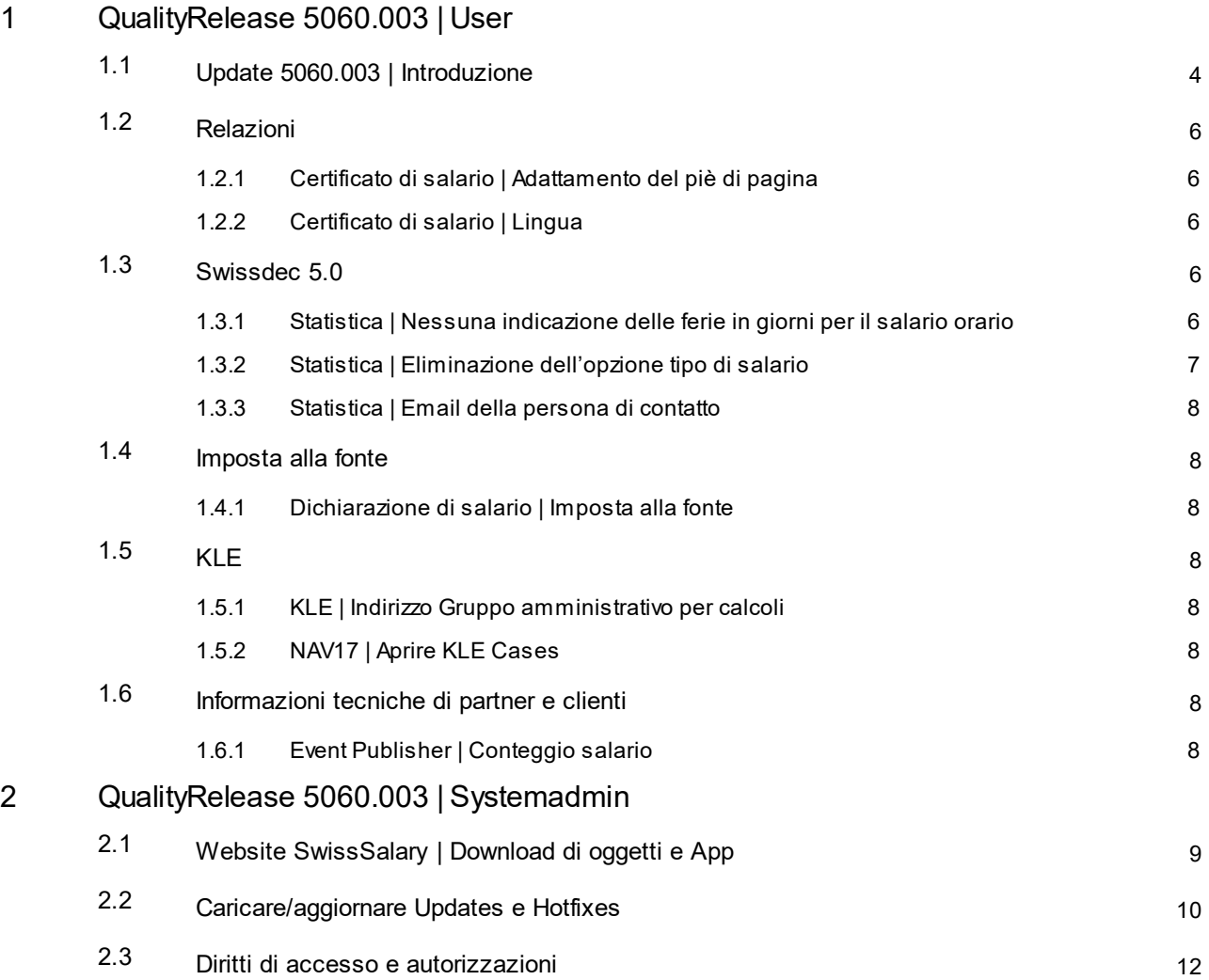

# <span id="page-3-0"></span>**1 QualityRelease 5060.003 | User**

# **1.1 Update 5060.003 | Introduzione**

Caro cliente di SwissSalary, Caro partner di SwissSalary,

Vi presentiamo il manuale del QualityRelease 5060.002 di SwissSalary del 13 febbraio 2023. Una volta installato il QualityReleases, avrete la versione più attuale di SwissSalary.

Con la nostra newsletter vi abbiamo inviato una visione d'insieme delle modifiche più importanti che troverete in qualunque momento sul nostro sito web swisssalary.ch nel settore Magazin.

### **INDICAZIONI IMPORTANTI**

### q**Condizioni di base**

Prima di effettuare il processo dell'update, dovrete accertarvi di aver installato almeno la versione 5060.000 di SwissSalary.

Se il vostro partner di Dynamics 365 ha effettuato delle modifiche agli oggetti standard di SwissSalary in base alle esigenze della vostra azienda, dovrete contattarlo prima dell'installazione degli oggetti. Vi preghiamo di accertarvi di lavorare con la versione più attuale, vi offriamo il nostro supporto affinché usiate l'ultima versione di SwissSalary.

### q**Update completo con tutti gli oggetti disponibili**

Gli update principali vengono pubblicati tra aprile/maggio e ottobre/novembre, così come il ciclo dei release di Microsoft Dynamics 365 Business Central. Dopo ogni update il cliente deve riavviare il sistema in modo che avvenga il processo di aggiornamento e compaia la versione attuale in 'Organizzazione'.

### **SwissSalary 365 | Microsoft Dynamics 365 Business Central | Microsoft SaaS-Cloud**

L'app SwissSalary 365 è già compresa nella versione più attuale di Microsoft Dynamics 365 Business Central e nella versione aggiornata di SwissSalary. L'aggiornamento dell'app avviene con pochi clic nell'Admin-Center vedere il video [informativo\)](https://www.youtube.com/watch?v=Le5o_pxsh6w&t=14s). Il video è visibile a partire dal release 5057.000 direttamente nel Rollencenter in Prodotto Video.

### q**SwissSalary onPrem | Dynamics 365 Business Central**

Il QualityRelease 5060.002 di SwissSalary è disponibile per le seguenti versioni di **Business Central** (onPrem/private Cloud):

o **nuovo** Dynamics 365 Business Central 2022 Wave 2 - Versione 21 (AL)

o Dynamics 365 Business Central 2022 Wave 1 - Versione 20 (AL)

o Dynamics 365 Business Central 2021 Wave 2 - Versione 19 (AL)

o Dynamics 365 Business Central Spring' 19 - Versione 14 (C/AL)

o Dynamics 365 Business Central Fall' 18 - Versione 13 (C/AL)

Per la versione 'Dynamics 365 Business Central 2021 Wave 2 - Versione 19 (AL)' a partire dall'update 5061.000 (aprile/maggio 2023) non verrà più pubblicato nessun update di SwissSalary. Vi preghiamo di aggiornare almeno alla soluzione Business Central 2022 Wave 1 - Versione 20 (AL) affinché possiate approfittare dell'aggiornamento.

In SaaS (Public Cloud di Microsoft) supportiamo sempre la versione più attuale, quindi pubblichiamo il QualityRelease 5060.002 di SwissSalary solo per BC 21. Osservate bene che anche le sandbox esistenti dovranno emigrare in modo da poter installare la versione 5060.002.

### q**SwissSalary onPrem | Dynamics NAV**

Il QualityRelease 5060.002 di SwissSalary è disponibile per le seguenti versioni di **Dynamics NAV** (onPrem/private Cloud):

o Dynamics NAV 2018

o Dynamics NAV 2017

### q**Clienti di SwissSalary BAU**

I clienti che lavorano con la soluzione SwissSalary BAU ricevono questo update solamente per la versione 'Dynamics 365 Business Central Spring' 19 - Versione 14 (C/AL)'. L'update 5060.000 di SwissSalary con il relativo QualityReleases è l'ultimo update per la versione BC14. Le informazioni relative alle fasi del processo sono state inviate per email ai nostri clienti con la soluzione SwissSalary Bau.

### q**Tariffa dell'imposta alla fonte, CAP, dati bancari e autorizzazione standard dei ruoli di SwissSalary**

Vi preghiamo di mantenere aggiornati questi dati. SwissSalary pubblica periodicamente nello Store di SwissSalary le nuove tariffe e i dati principali. Sarà possibile aggiornare questi dati tramite un solo clic in Organizzazione. Ora si può anche aggiornare una tariffa singola dell'imposta alla fonte di un cantone.

### q**Rollencenter**

Rollencenter SwissSalary | RTC-Clients da Dynamics NAV 2017 fino a Business Central Spring' 19 - Versione 14 (C/AL) Dall'introduzione del RTC-Clients SwissSalary dispone di un chiaro Rollencenter intuitivo.

Vi auguriamo buon lavoro con la nuovissima versione di SwissSalary e vi ringraziamo per i preziosi consigli di miglioramento fornitici.

Il vostro team di SwissSalary

# <span id="page-5-0"></span>**1.2 Relazioni**

### **1.2.1 Certificato di salario | Adattamento del piè di pagina**

Task #11932 | 5060.003

Le righe del piè di pagina del certificato di salario sono state adattate con le indicazioni attuali relative al modulo.

### <span id="page-5-1"></span>**1.2.2 Certificato di salario | Lingua**

### Task #11956 | 5060.003

Abbiamo constatato che il certificato di salario in determinate situazioni non veniva preparato nella lingua corretta. Abbiamo corretto l'errore e ora valgono le seguenti regole:

- · Il codice lingua che di norma si trova nella scheda dipendente è determinante. Vi consigliamo di inserire sempre il codice lingua nella scheda dipendente (per es. DES per il tedesco, FRS per il francese, ITS per l'italiano, ENU per l'inglese)
- · Se nella località di lavoro vi è un codice lingua, sarà quello che comparirà nel certificato di salario e quindi nella scheda dipendente.
- · Se nella scheda dipendente, ma non nella località del lavoro, c'è il codice lingua, si utilizzerà la lingua dell'utente client.
- · Se si seleziona un altro codice lingua, diverso da DES, FRS, ITS o ENU, si utilizzerà la lingua dell'utente client.

Indicazioni:

- · Fondamentalmente si tratta dei testi che compaiono automaticamente alla cifra 15 (Osservazioni).
- · Le etichette del certificato di salario sono in genere nella lingua dell'ufficio da cui provengono (per es. cifra 1 = Lohn, Salaire, Solario).
- · Se in una cifra si riprende un testo di un tipo di salario del certificato di salario, si potrà utilizzare la traduzione del relativo tipo di salario. Se non vi è la traduzione del tipo di salario per il codice lingua del dipendente, rimarrà il testo dei tipi di salario.

# <span id="page-5-2"></span>**1.3 Swissdec 5.0**

### **1.3.1 Statistica | Nessuna indicazione delle ferie in giorni per il salario orario**

### Task #11915 | 5060.003

Abbiamo effettuato degli adattamenti al comunicato della statistica con la versione 5.0 di Swissdec, insieme con l'ufficio federale di statistica. Nel comunicato che si invia all'ufficio federale di statistica le informazioni relative alle ferie sono calcolate in giorni (LeaveEntitlement) o in indennità di vacanza (vacation). In entrambi i casi però, le informazioni non possono avere un valore maggiore di 0.00. Per esportare queste informazioni si deve utilizzare il diritto di assenza e il contratto di lavoro assegnati al dipendente. Ognuno dei nostri clienti imposta il diritto di assenza in modi diversi, per es. i clienti Bau calcolano le ferie utilizzando talvolta la retribuzione oraria in giorni/ore e, in altri casi, le percentuali per le indennità di vacanza. Siccome anche in questi casi si può esportare solo un'informazione per comunicato di statistica, abbiamo implementato le seguenti regole.

### Salario mensile

- · Nei dati personali del registro "Statistica" si deve selezionare una di queste opzioni: contratto a tempo indeterminato con salario mensile, contratto a tempo indeterminato con salario mensile e orario di lavoro annuale, contratto a tempo determinato con salario mensile, contratto di tirocinio, contratto di apprendistato
	- o Se nel diritto di assenza si sono impostati i calcoli in giorni e in percentuali, si esporteranno sempre i giorni (priorità dei giorni).
	- o Se nel diritto di assenza si sono impostati i calcoli solo in giorni, si esporteranno i giorni.
	- o Se nel diritto di assenza si sono impostati i calcoli solo in percentuale, si esporterà sempre l'indennità di vacanza, ma questo è un espediente che viene usato raramente.
	- o Se nel diritto di assenza non si sono impostati i calcoli né in giorni, né in percentuale, si esporterà il valore 0.00 per le ferie in giorni e l'indennità di vacanza.
	- o Se il dipendente non ha il diritto di assenza, si esporterà il valore 0.00 per le ferie in giorni e l'indennità di vacanza.

Salario orario

- · Nei dati personali del registro "Statistica" si deve selezionare una di queste opzioni: contratto a tempo indeterminato con salario orario, contratto a tempo determinato con retribuzione oraria
	- o Se nel diritto di assenza si sono impostati i calcoli in giorni e in percentuali, si esporterà sempre l'indennità di vacanza (priorità dell'indennità di vacanza)
	- o Se nel diritto di assenza si sono impostati i calcoli solo in giorni, si esporteranno i giorni, ma questo è un espediente che viene usato raramente.
	- o Se nel diritto di assenza si sono impostati i calcoli solo in percentuale, si esporterà sempre l'indennità di vacanza
	- o Se nel diritto di assenza non si sono impostati i calcoli né in giorni, né in percentuale, si esporterà il valore 0.00 per le ferie in giorni e l'indennità di vacanza.
	- o Se il dipendente non ha il diritto di assenza, si esporterà il valore 0.00 per le ferie in giorni e l'indennità di vacanza.

Senza vincoli di tempo (not time contraint)

- · Nei dati personali del registro "Statistica" si deve selezionare una di queste opzioni: contratto a tempo indeterminato (provvigione – retribuzione forfettaria – paga a cottimo ecc.), contratto a tempo determinato (provvigione – retribuzione forfettaria – paga a cottimo ecc.), consiglio di amministrazione
	- o Se nel diritto di assenza si sono impostati i calcoli in giorni e in percentuali, si esporterà sempre l'indennità di vacanza (priorità dell'indennità di vacanza)
	- o Se nel diritto di assenza si sono impostati i calcoli solo in giorni, si esporteranno i giorni.
	- o Se nel diritto di assenza si sono impostati i calcoli solo in percentuale, si esporterà sempre l'indennità di vacanza
	- o Se nel diritto di assenza non si sono impostati i calcoli né in giorni, né in percentuale, si esporterà il valore 0.00 per le ferie in giorni e l'indennità di vacanza.
	- o Se il dipendente non ha il diritto di assenza, si esporterà il valore 0.00 per le ferie in giorni e l'indennità di vacanza.

### <span id="page-6-0"></span>**1.3.2 Statistica | Eliminazione dell'opzione tipo di salario**

### Task #11770 | 5060.003

Nella trasmissione dei dati di salario tramite Swissdec 5.0 non è più possibile utilizzare l'opzione "Z - LPP per il riscatto" nell'assegnazione dei tipi di salario per la statistica RSS. Se si seleziona quest'opzione compare un avviso d'errore.

### <span id="page-7-0"></span>**1.3.3 Statistica | Email della persona di contatto**

Task #11952 | 5060.003

Durante il processo di registrazione del salario è obbligatorio compilare i 3 campi seguenti:

- Incaricato
- Email
- Telefono

# <span id="page-7-1"></span>**1.4 Imposta alla fonte**

### **1.4.1 Dichiarazione di salario | Imposta alla fonte**

Task #11921 | 5060.003

In passato se un dipendente non aveva più l'obbligo dell'imposta alla fonte, compariva un avviso d'errore qualora si rielaborasse il caso tramite la TimeMachine. L'errore è stato corretto.

# <span id="page-7-2"></span>**1.5 KLE**

### **1.5.1 KLE | Indirizzo Gruppo amministrativo per calcoli**

Task #11938 | 5060.003

Quando si crea la scheda caso KLE assicurazione, viene preso in considerazione l'indirizzo del Gruppo amministrativo per calcoli. Se non è stato inserito alcun indirizzo nel Gruppo amministrativo per calcoli, viene preso in considerazione l'indirizzo dei dati aziendali.

# <span id="page-7-3"></span>**1.5.2 NAV17 | Aprire KLE Cases**

Task #11892 | 5060.002

I clienti con il Release 5060.000, NAV17, non potevano scaricare i KLE Cases. L'errore è stato corretto.

# <span id="page-7-4"></span>**1.6 Informazioni tecniche di partner e clienti**

### **1.6.1 Event Publisher | Conteggio salario**

Task #11880 | 5060.003

Abbiamo creato un event publisher per il conteggio salario. Ora su richiesta di alcuni clienti si ha la possibilità di aggiungere nuovi campi nel conteggio salario in base alle esigenze del cliente e tramite il PTE specifico dell'azienda.

# <span id="page-8-0"></span>**2 QualityRelease 5060.003 | Systemadmin**

# **2.1 Website SwissSalary | Download di oggetti e App**

### **Utilizzo SaaS-Cloud di Microsoft Dynamics 365 Business Central (online), devo scaricare e installare gli oggetti dalla homepage?**

No.

Nel nostro sito web trovate solo gli oggetti e le app per le versioni installate (onPremise). Potrete quindi aggiornare direttamente le app all'interno della soluzione SaaS.

Controlliamo sempre prima di ogni update gli adattamenti specifici per i clienti (le cosiddette estensioni PTE per-tenant) che saranno a vostra disposizione, come di consueto, senza dover intervenire una volta effettuato l'update e quindi non dovrete aggiornarli [aggiornare.](https://www.youtube.com/watch?v=Le5o_pxsh6w)

### **Come si arriva al settore clienti di SwissSalary (solo peri clienti di SwissSalary onPrem e i partner)?**

Consultando <https://swisssalary.ch> si arriva alla nostra homepage. Basta cliccare in alto a destra su login.

Registratevi con i dati per il login specifici della vostra ditta (email) e poi selezionate il pulsante Update NAV (per i clienti SwissSalary BC/NAV) oppure Update BAU (per i clienti SwissSalary BAU).

Vi compariranno gli update e gli hotfix più attuali da scaricare (SwissSalary onPrem).

### **Quali altri documenti si possono scaricare?**

Oltre all'attuale update si possono scaricare i nuovissimi hotfix (se disponibili) da installare in SwissSalary. Così avrete sempre gli oggetti allo stato più attuale (consigliato).

La biblioteca dei manuali attuali e ulteriori informazioni relative a SwissSalary vengono continuamente rinnovate e ampliate, nonché pubblicate in <https://docs.swisssalary.ch>.

Abbiamo anche creato un utile portale di riferimento sotto forma di pagina di domande frequenti [\(FAQ\)](https://swisssalary.ch/it/faq) di [SwissSalary](https://swisssalary.ch/it/faq) e continuiamo ad ampliarlo.

### **Come si scarica un file da internet?**

Basta un clic del mouse sull'icona del file e il download inizia subito (troverete poi il file in "Downloads"):

#### **Verrò informato sulle novità di SwissSalary?**

Le comunichiamo attraverso diversi canali, per es. Yammer (rete partner di SwissSalary), la newsletter, l'homepage e tramite le news del Rollencenter.

### **Avete altre domande sulla nostra homepage o sul download?**

Contattate il vostro partner Dynamics 365, scriveteci una email a [support@swisssalary.ch](mailto:support@swisssalary.ch) o chiamate la nostra hotline +41 (0)31 / 950 07 77. Saremo lieti di aiutarvi!

# <span id="page-9-0"></span>**2.2 Caricare/aggiornare Updates e Hotfixes**

Scaricate gli oggetti seguendo la descrizione del capitolo precedente.

INDICAZIONI IMPORTANTI:

 $\Box$ Il manuale per l'utente si trova in https://docs.swisssalary.ch.

■Accertatevi che nel vostro sistema sia installata l'update della versione B5060.000 (BAU) / N5060.000

(BC/NAV) o una più recente. Controllate in SwissSalary nel RTC-Client in Rollencenter -> Organizzazione.

**□Vi preghiamo di controllare con il vostro partner Dynamics 365 se avete effettuato degli adattamenti** specifici per il cliente che con l'update andrebbero persi se non si esegue un backup prima.

SE AVETE ANCORA LA VERSIONE < B5060.000 / N5060.000; INTERROMPETE L'INSTALLAZIONE E INFORMATE IL VOSTRO PARTNER O NOI DEL SUPPORTO!

CONSIGLIO:

vi consigliamo di effettuare un backup dei dati prima dell'update. In genere non è necessario, ma per motivi di sicurezza è meglio farlo.

2. Decomprimete il file con app/oggetto con WinZip.

3. Aprite Dynamics 365 Business Central / Microsoft Dynamics NAV e passate tramite Shift+F12 a Object Designer (Extras -> Object Designer.

Ora vedrete tutti gli oggetti disponibili nella banca dati BC/NAV.

4. Passate a File -> Import.

5. Seguite il percorso in cui è salvato il file APP/FOB. Il sistema cercherà ora di caricare il file.

6. Ora comparirà un'informazione che dovete ASSOLUTAMENTE confermare con OK o No.

INDICAZIONE: Aprite SEMPRE Import Worksheet!

7. Si apre l'Import Worksheet.

INDICAZIONE IMPORTANTE: Cliccate ASSOLUTAMENTE su REPLACE ALL! Cliccate infine su OK e il processo di caricamento si avvierà!

In RTC-Client (da NAV 2015) compare anche il seguente avviso (da confermare selezionando "Force"):

In RTC-Client (da NAV 2015) viene richiesto automaticamente di effettuare la sincronizzazione; vi preghiamo di confermare questo avviso sempre con SÌ:

8. Gli oggetti ora vengono caricati nella vostra banca dati. Dopo aver effettuato l'installazione riceverete il seguente avviso:

### INDICAZIONI IMPORTANTI:

Vi consigliamo di compilare gli oggetti di SwissSalary dopo averli caricati (F11). Utilizzate il filtro (F7) nell'elenco delle versioni su **SwS\*** e accertatevi di aver selezionato "**Tutti**" posto a sinistra. Vi avvisiamo che il servizio BC-/NAV probabilmente si riavvia e in genere solo l'amministratore ha l'autorizzazione per farlo (effettuate il riavvio solo quando nessun utente è registrato).

#### IMPORTANTE:

In ambiente onPrem NON potrete usufruire del nostro supporto durante l'importazione delle app. Rivolgetevi direttamente al vostro partner Dynamics 365 per quanto riguarda l'installazione delle versioni BC 17 o 18.

#### 9. Processo di aggiornamento

Dopo aver caricato gli oggetti andate al menu principale o al Rollencenter di SwissSalary.

Cliccate sul punto del menu Personale (scheda personale). Il sistema inizierà automaticamente con l'aggiornamento. Dovrà essere un dipendente con le autorizzazioni dell'amministratore ad aprire il menu principale ed effettuare l'aggiornamento. Altrimenti non si potrà effettuare l'update. Non appena il processo sarà terminato, riceverete l'avviso in cui si comunica che l'aggiornamento è completo.

In Rollencenter -> Organizzazione si trova la cronologia dell'update in cui vengono elencati tutti gli update delle versioni caricate.

Il processo di aggiornamento deve assolutamente avvenire dopo ogni update / hotfix.

Nella tabella in Excel si vedranno quali sono i nuovi oggetti creati o quali sono stati modificati. Li troverete insieme agli oggetti del settore protetto dei partner nel nostro sito web.

Spiegazione dei tipi:

- $1 =$ Table
- $3 =$ Report
- $4 =$ Dataport
- $5 = \text{Codeunit}$
- $6 =$  XMLport
- $7 = \text{Menn}$ Suite
- $8 =$  Page
- $9 =$ Ouerv

In caso abbiate dei dubbi, rivolgetevi direttamente al vostro partner Dynamics 365 o al nostro supporto.

# <span id="page-11-0"></span>**2.3 Diritti di accesso e autorizzazioni**

Descrizione dei ruoli in base alle autorizzazioni:

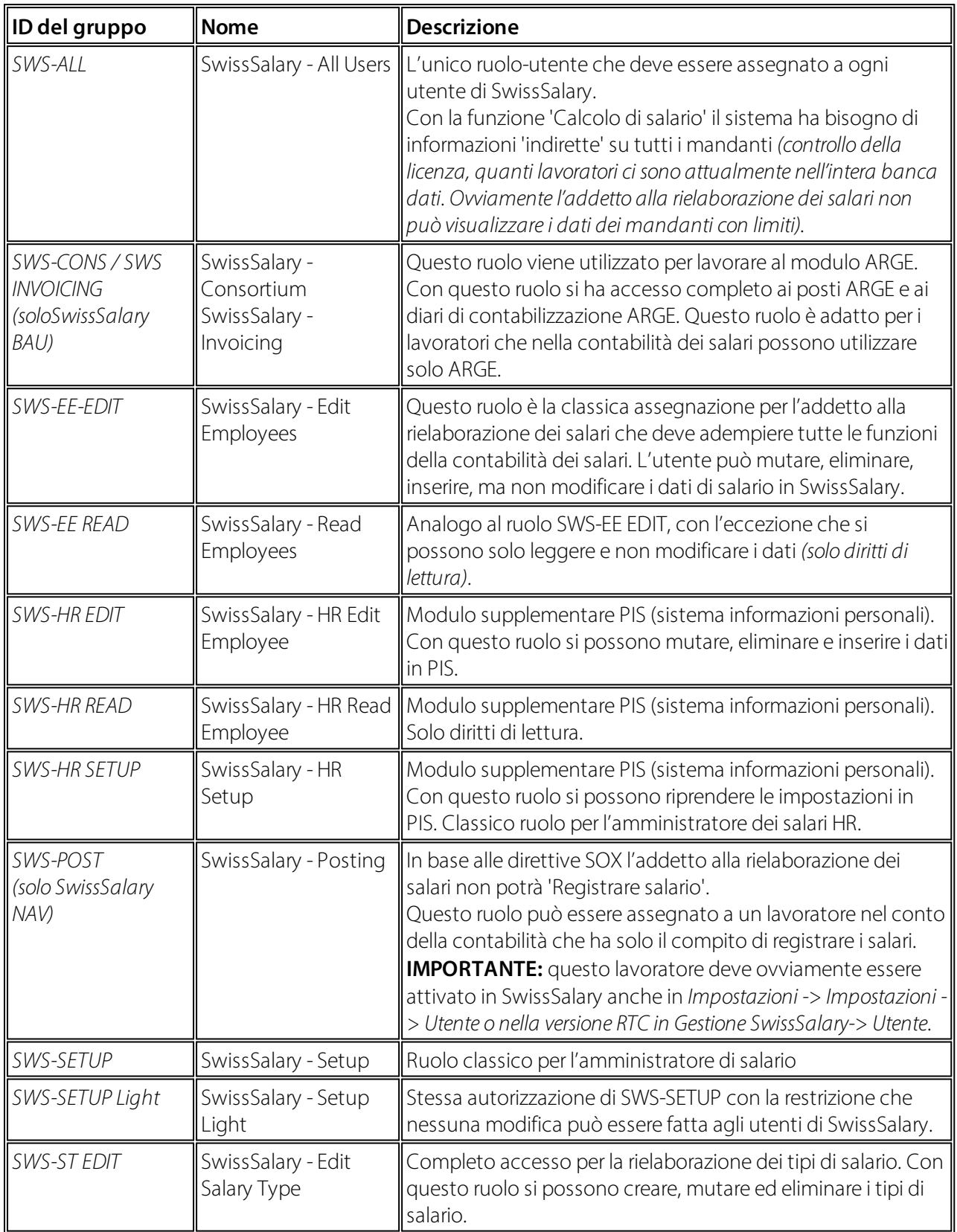

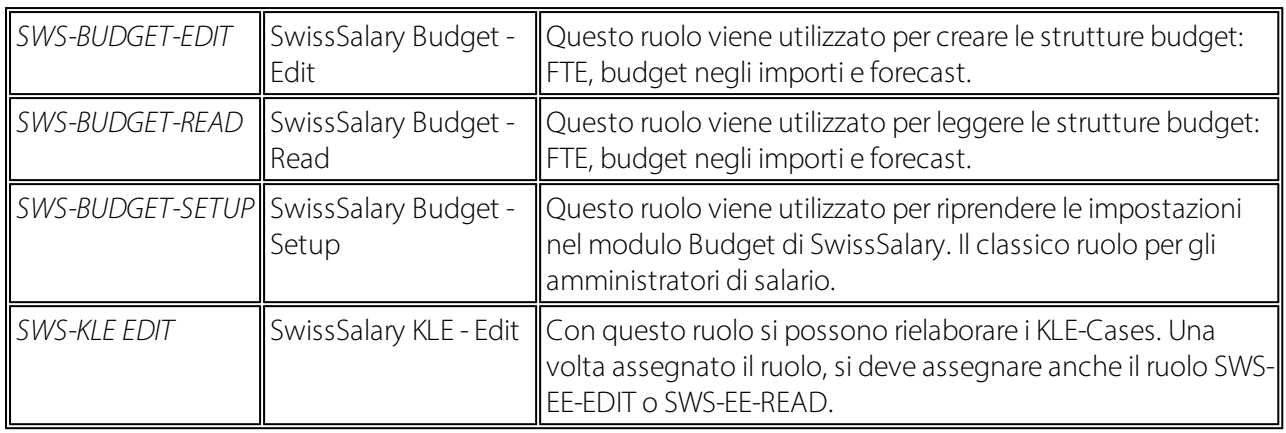

Dopo ogni update/PreUpdate si devono adattare i ruoli modificati in SwissSalary *(le nuove tabelle degli accessi ecc.)*

### **INDICAZIONI IMPORTANTI:**

**□**Se si sono effettuati degli adattamenti nei ruoli standard "SWS-\*", non dimenticate che questi verranno sovrascritti automaticamente una volta caricati i ruoli "standard".

**■Aggiungete assolutamente queste nuove tabelle ai relativi ruoli prima di riattivare il sistema per gli utenti!** 

Il processo di caricamento per i ruoli standard viene avviato tramite *Rollencenter-> Organizzazione*. Qui si possono "Installare tutti gli update dello store".

Per i ruoli specifici dei clienti dovete selezionare nel *Registro Opzioni* il percorso relativo del file ZIP e in *Direzione* selezionate *Importazione*. Infine cliccate su *OK,* i ruoli standard degli utenti sono ora adattati in SwissSalary.

Se avete effettuato delle modifiche ai nostri ruoli standard, o volete adattare i ruoli manualmente, potrete farlo in *Extras -> Sicurezza -> Ruoli.* Cliccate sui ruoli da modificare e inserite la nuova tabella in *Ruoli -> Diritti di accesso*. In RTC-Client troverete questa impostazione in Reparti -> Gestione -> Gestione IT -> Generale -> Autorizzazioni. Se avete delle domande su queste impostazioni, contattate il vostro partner.

Ecco le tabelle che sono state ricreate e che devono essere inserite nei relativi ruoli *(se sono già in uso e per le ditte che non lavorano con le autorizzazioni standard)*:

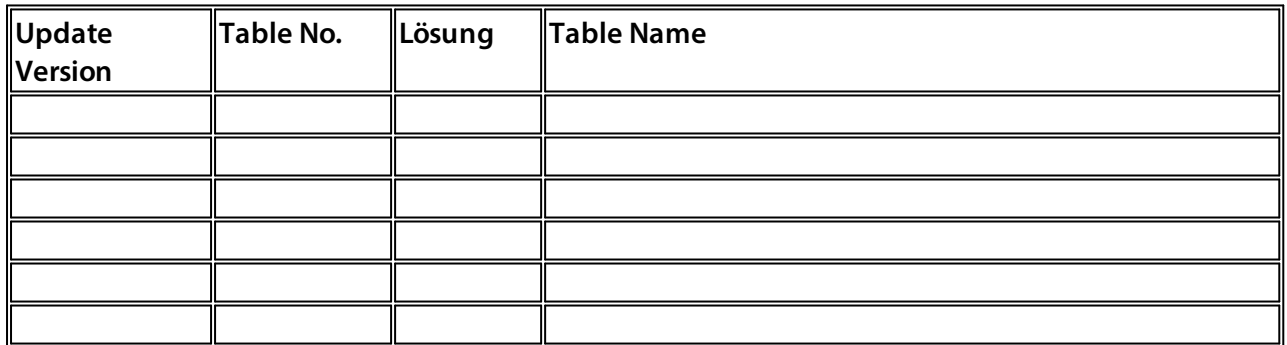

### **Rollencenter di SwissSalary**

Ogni modulo BC/NAV riconosce il proprio Rollencenter. Per questo SwissSalary ha sviluppato la Pagina 3009252 SwS Payroll Role Center. Vi consigliamo di lavorare con questo Rollencenter nel settore degli stipendi, in cui potrete importare il Rollencenter (il file XML fa parte degli oggetti-update).